# **ZOOM** オリエンテーション

#### <事前設定マニュアル>

## そもそもZoomとは何か?

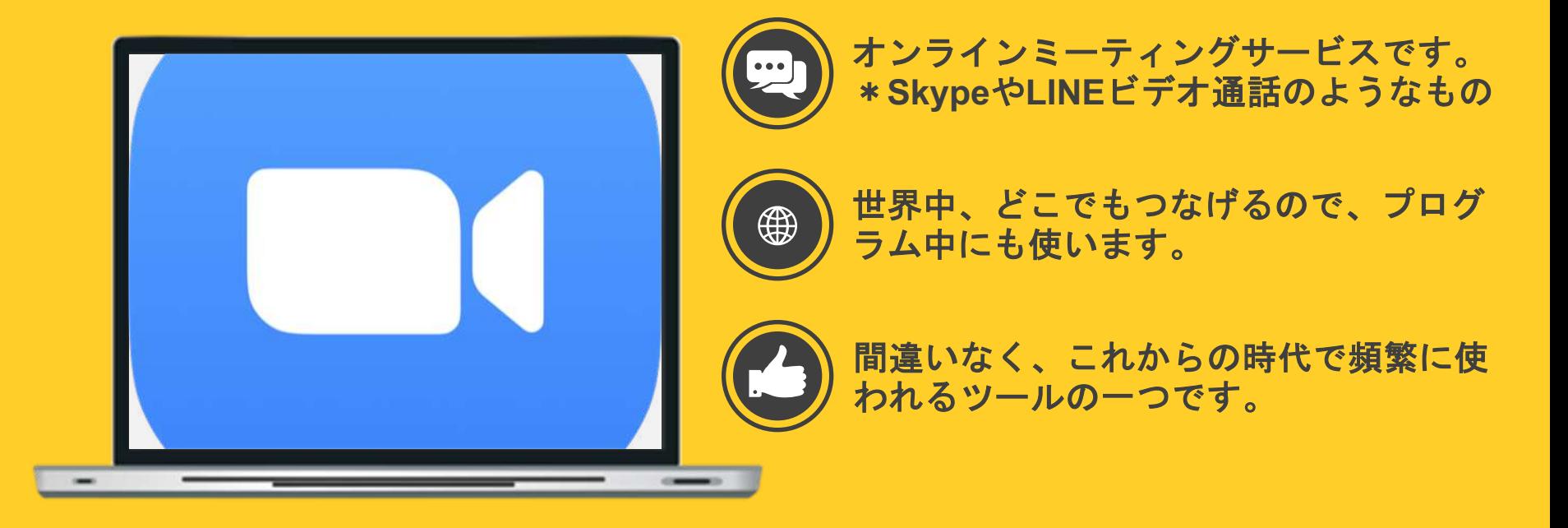

#### この機会にZoomを使いこなしましょう!!

# Zoomで何ができるの?

端末とネット環境があ れば世界中どことでも 会議が可能。

**100**名くらいなら同時 にビデオ通話に参加可 能。

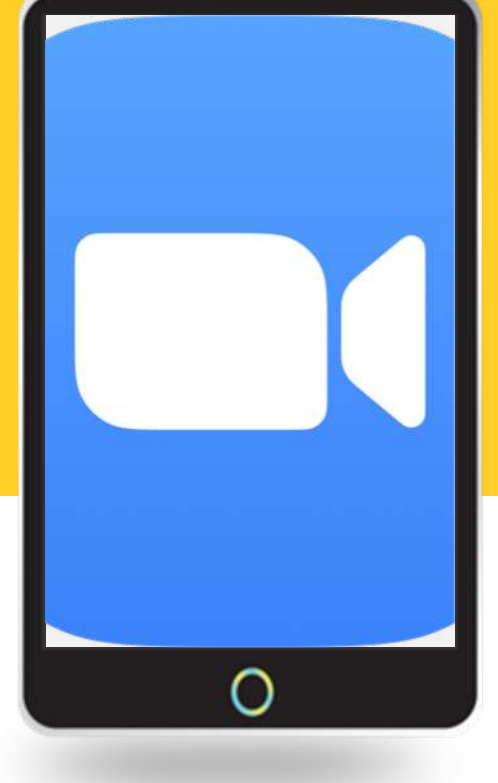

スライドや動画などの 資料を共有できる。

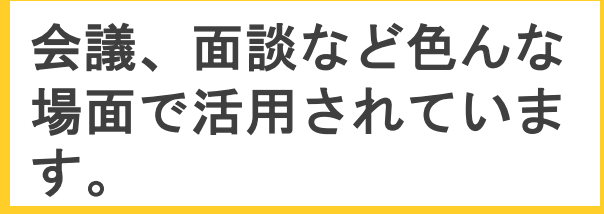

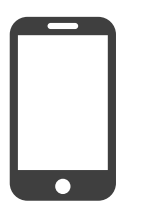

スマホ・タブレット対応 **PCでも可能です。** アンスティック アンスティック アンスティック アンスティック アンスティック アンスティック アンスティック アンスティック アンスティック アンスティック アンスティック アンスティック アンスティック アンスティック アンスティック アンスティック アンスティック アンスティック アンスティック アンスティック アンスティック アンスティック アンスティック アンスティック アンステ

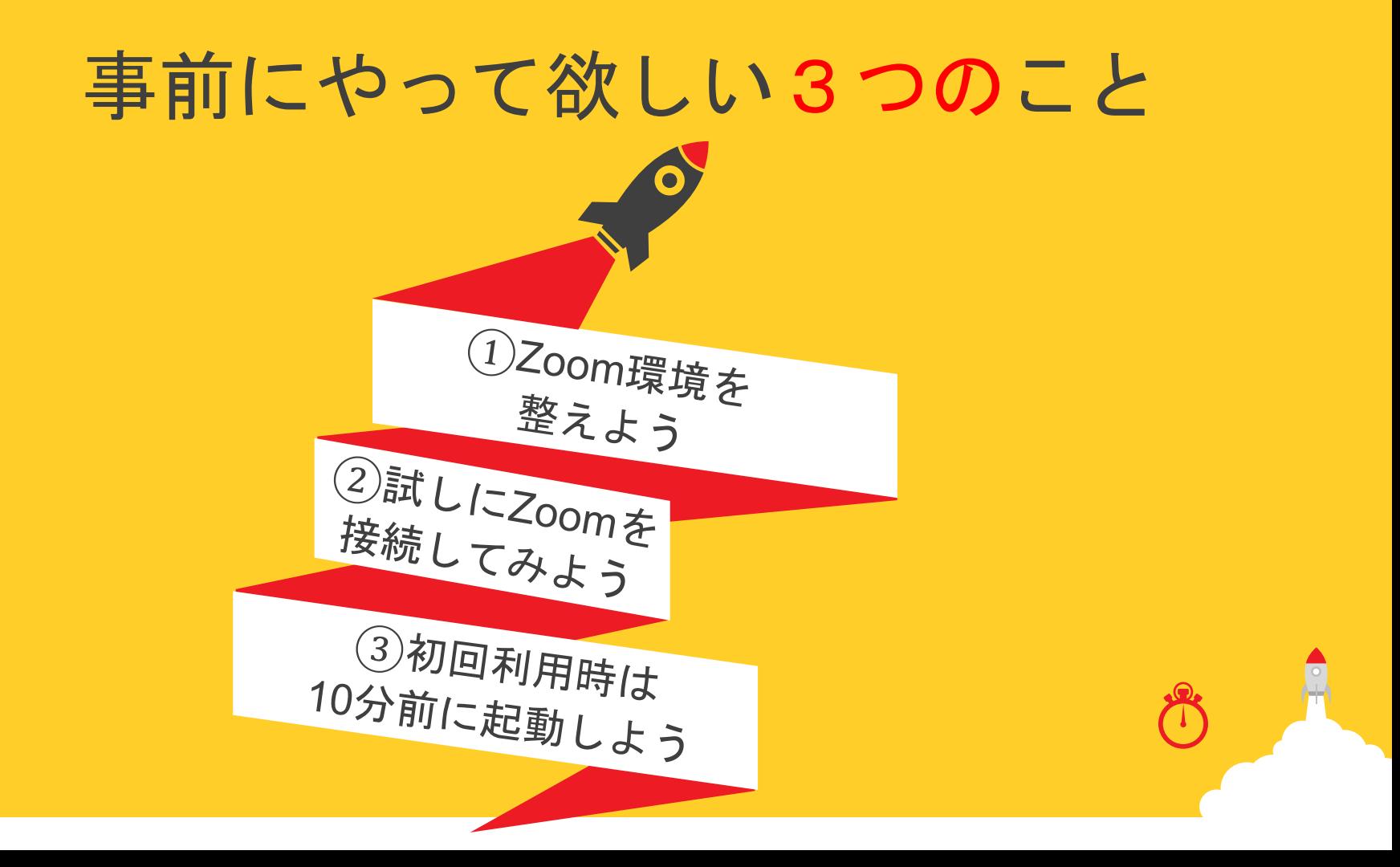

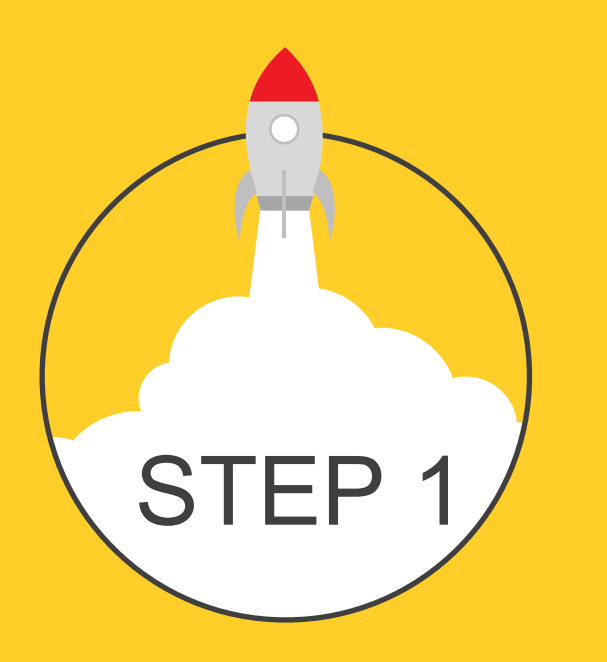

### Zoom環境を整えよう

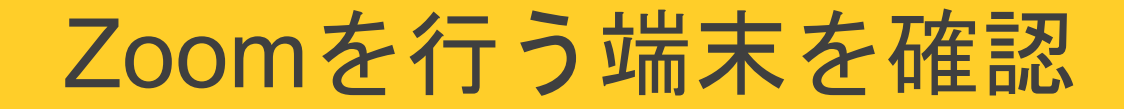

#### スマホ・タブレット・**PC**のどの端末でも参加ができますが **PC**での接続を推奨します。以下の点に気をつけてください。

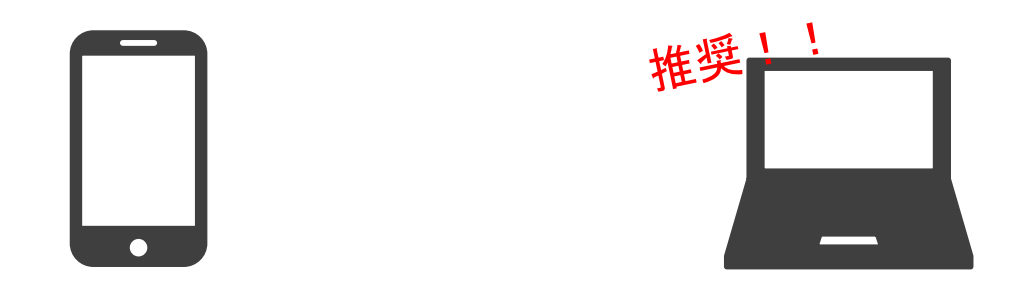

◎アプリインストール スマホ/タブレットの方、Androidは<u>コチラ</u>でアプリインストール、iOS(Apple)は<u>コチラ</u>です。 PCの方は[コチラか](https://zoom.us/download)らミーティング用Zoomクライアントをダウンロード。

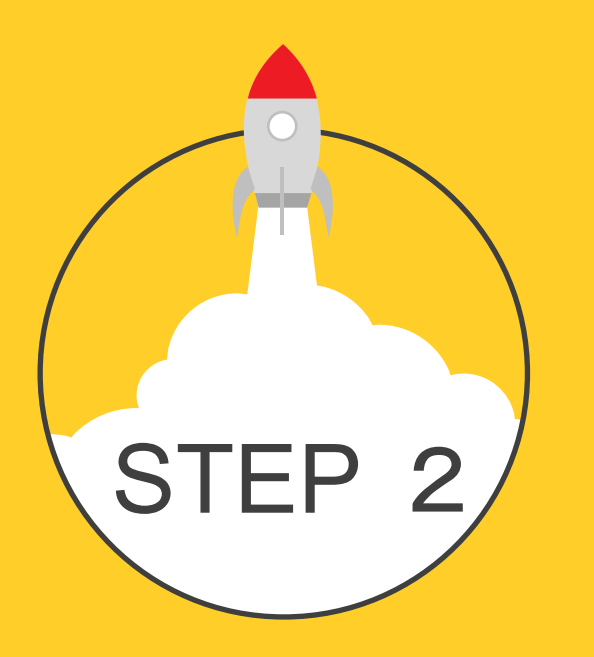

#### 試しに Zoom を接続しよう

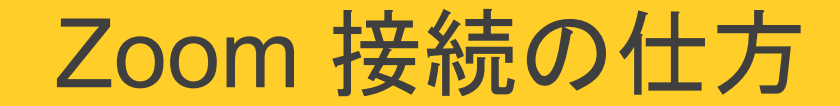

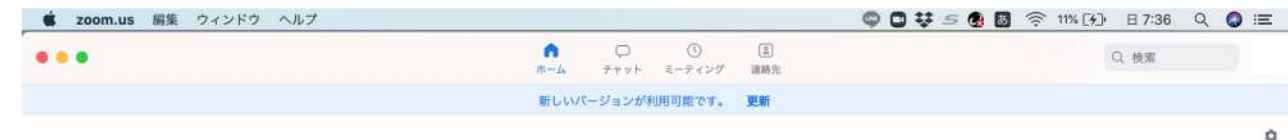

新規ミーティングをクリック

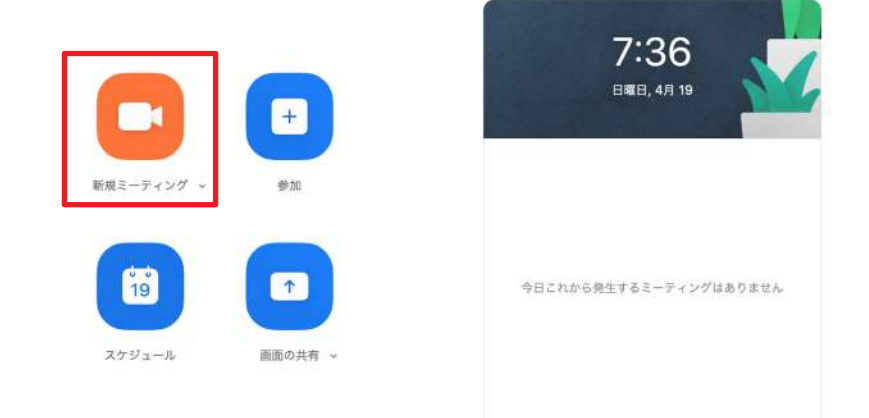

LOCODE SE DUOCOOCOO DORICIT

試しに接続してみよう

試しにクリックしてみてください。無人のルームに移動します。

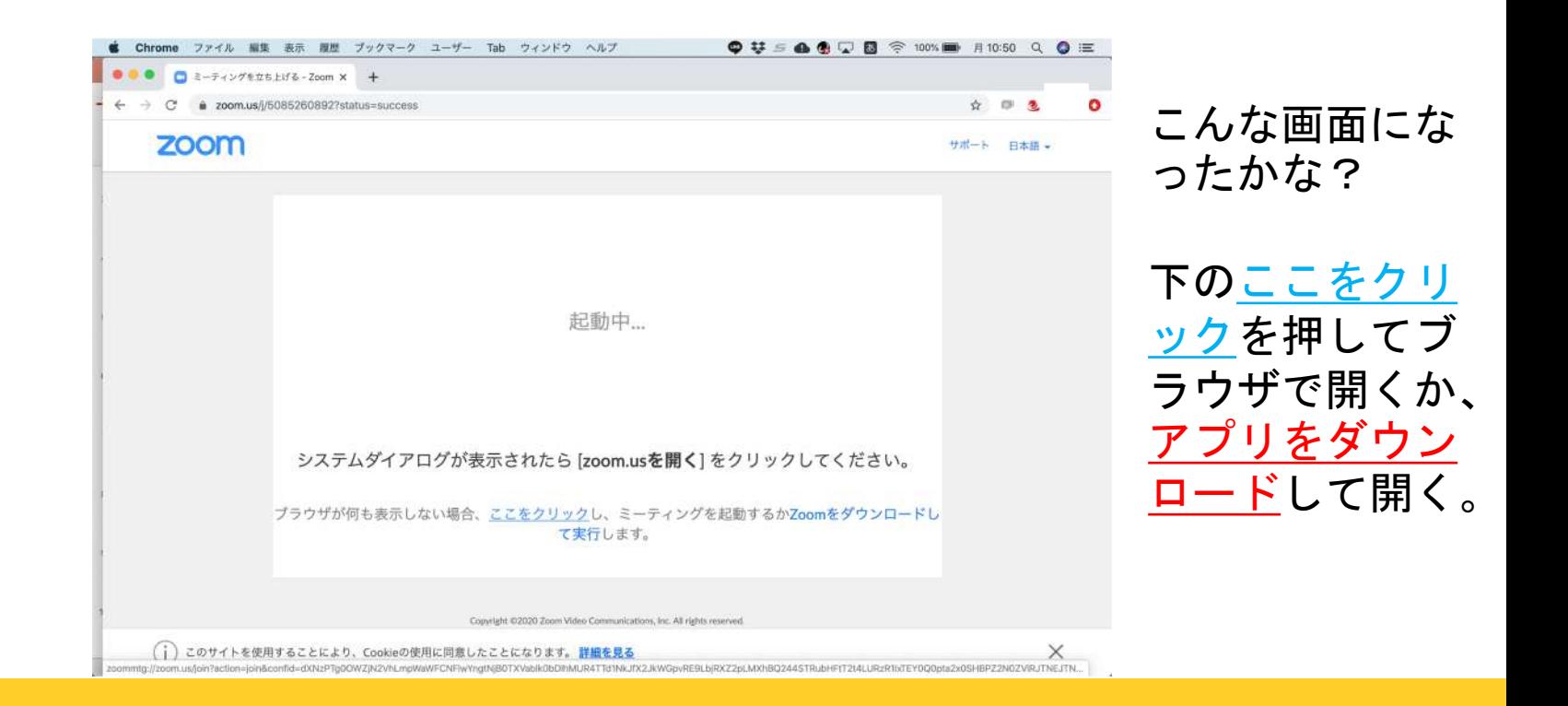

試しに接続してみよう

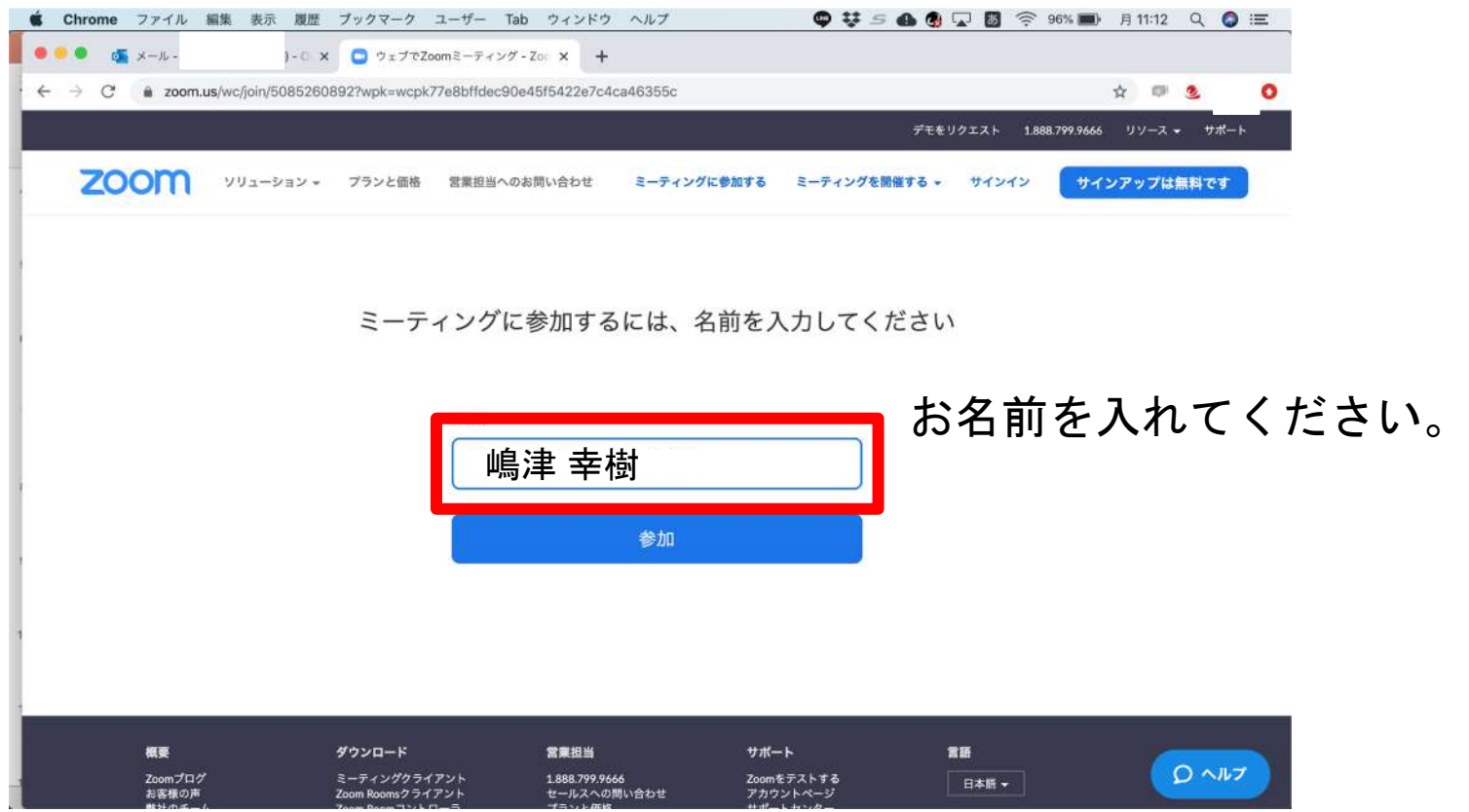

試しに接続してみよう

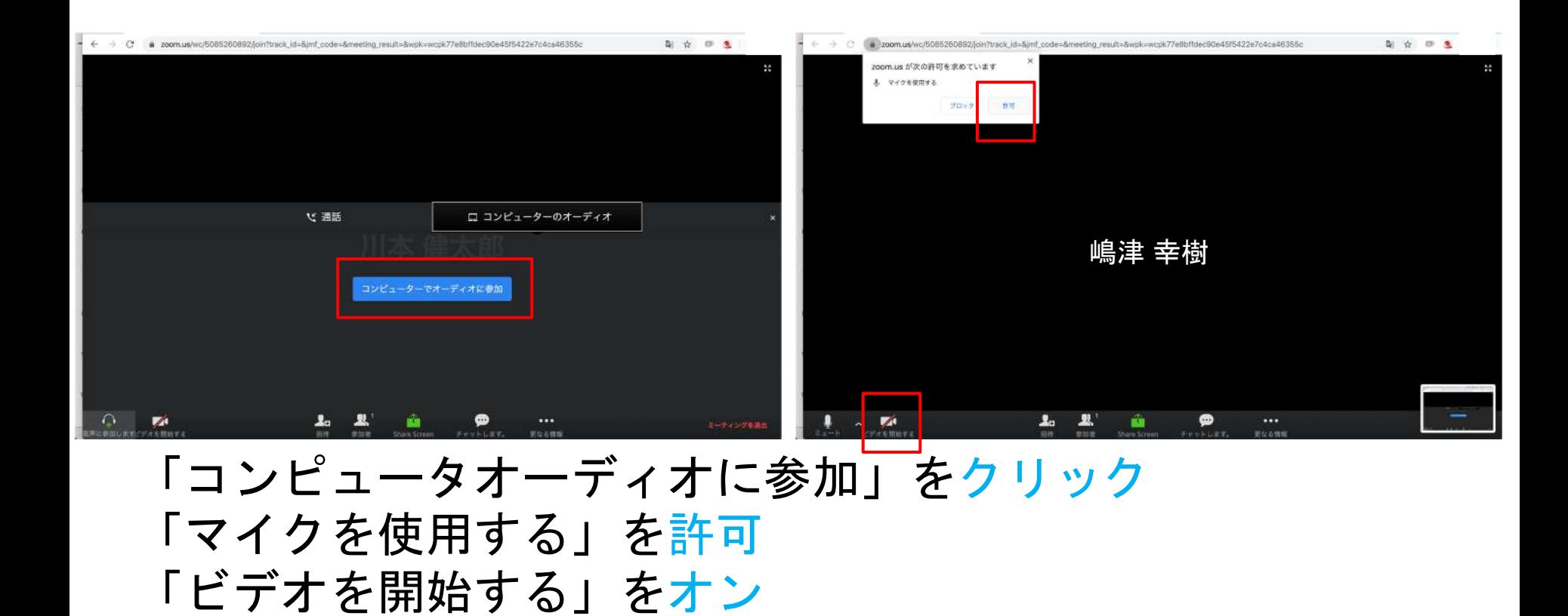

試しに接続してみよう

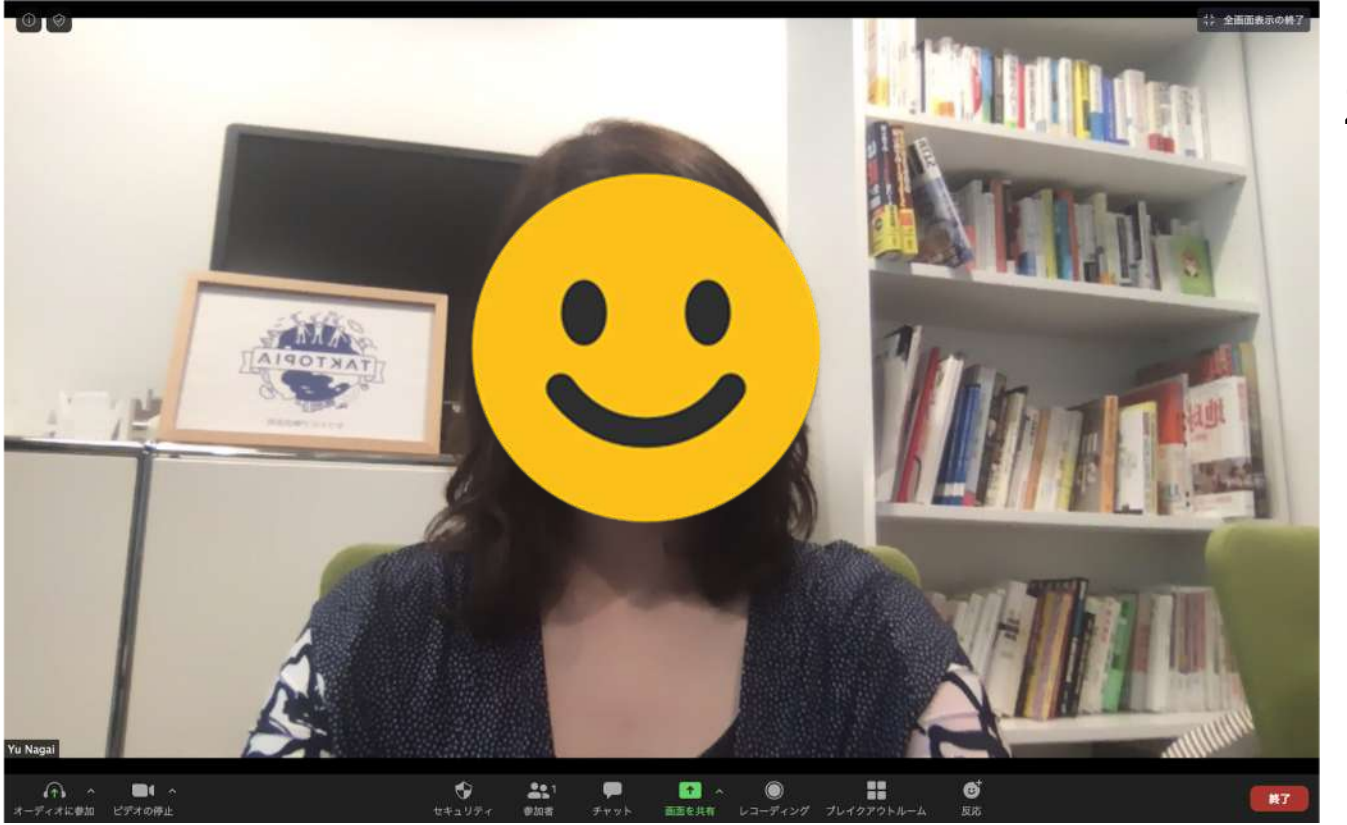

Zoomのルーム に入れたかな?

### 上手くZoomが繋がらない時の対処法

事前設定をやっていても、当日突然Zoomに入れなくなることがあります。 そんな時は以下の3つの方法を試してみてください。

対策1 一度、**Zoom**から退出し、アプリを再起動させてから入室し直す。

対策2 一度、コンピューターやスマホを再起動させてから入室し直す。

対策3 他の端末を使って入室し直す。

これでも難しければ、**elt@taktopia.com**まで連絡してください。

まとめ 事前にやって欲しい 3つのこと

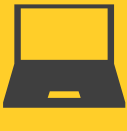

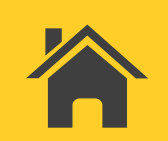

**Zoom**用の環境を整えよう ・スマホか、タブレットか、**PC**かを準備 ・アプリのダウンロード・インストール

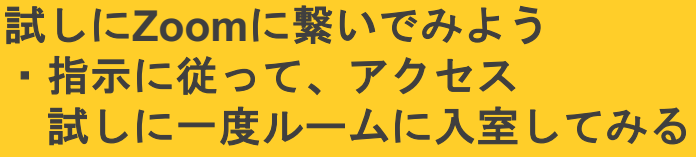

初回利用時は**10**分前にログインしておく

### **Thank you!!**

こんな時こそ、新しい挑戦をはじめよう!!